JOVISION

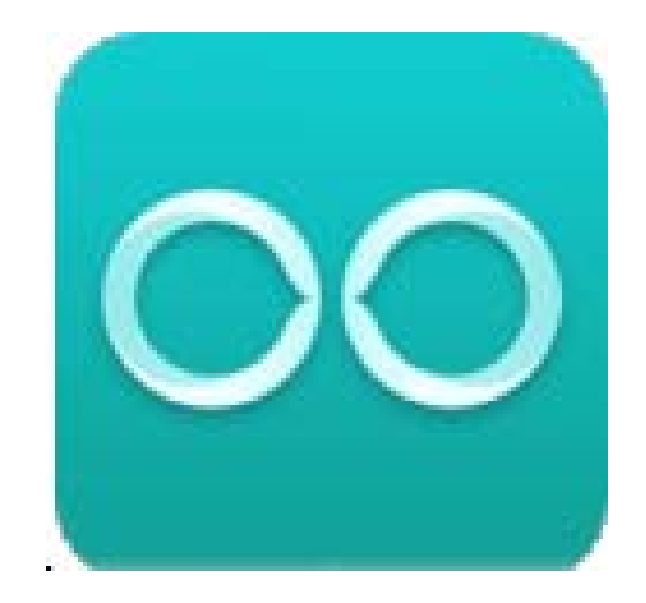

# **HD Network Camera**

# Quick Start Guide

Copyright© Jovision Technology Co., Ltd. All rights reserved. http://eu.jovision.com

### Statement

Thank you for choosing Jovision, this user manual is intended for users of IPC. It includes instructions on how to use the product. Before using the device, read the user manual carefully. Keep this manual for further clarifications. The descriptions, images and technical parameters may vary with the actual devices. The software embodied in the product is governed by the user license agreement covering that product.

#### **Copyright**

This Manual is subject to domestic and international copyright protection.

Jovision Technology Co., Ltd. ("Jovision") reserves all rights to this manual. This manual cannot be reproduced, changed, translated, or distributed, partially or wholly, by any means, without the prior written permission of Jovision.

#### **Privacy Notice**

Surveillance laws vary by jurisdiction. Check all relevant laws in your jurisdiction before using this product for surveillance purposes to ensure that your use of this product conforms. Please refer to the product specification for camera parameters and functions.

#### **Disclaimer**

This manual is for reference only. It may contain several technical incorrect places or printing errors, and the content is subject to change without notice. All information in this booklet has been thoroughly reviewed. Jovision Technology Co., Ltd. is not liable for damage caused by improper use of this device.

#### **Regulatory Information FCC Caution.**

This device complies with part 15 of the FCC Rules. Operation is subject to the following two conditions: (1) This device may not cause harmful interference, and (2) this device must accept any interference received, including interference that may cause undesired operation.

Any Changes or modifications not expressly approved by the party responsible for compliance could void the user's authority to operate the equipment.

**Note:** This equipment has been tested and found to comply with the limits for a Class B digital device, pursuant to part 15 of the FCC Rules. These limits are designed to provide reasonable protection against harmful interference in a residential installation. This equipment generates uses and can radiate radio frequency energy and, if not installed and used in accordance with the instructions, may cause harmful interference to radio communications. However, there is no guarantee that interference will not occur in a particular installation. If this equipment does cause harmful interference to radio or television reception, which can be determined by turning the equipment off and on, the user is encouraged to try to correct the interference by one or more of the following measures:

‐Reorient or relocate the receiving antenna.

‐Increase the separation between the equipment and receiver.

‐Connect the equipment into an outlet on a circuit different from that to which the receiver is connected.

‐Consult the dealer or an experienced radio/TV technician for help.

RF warning:

This equipment complies with FCC radiation exposure limits set forth for an uncontrolled environment. This equipment should be installed and operated with minimum distance 20cm between the radiator & your body.

#### **EU Conformity Statement**

This product and if applicable, the supplied accessories too are marked with "CE" and comply therefore with the applicable harmonized European standards listed under the Low Voltage Directive 2014/35/EU, the EMC Directive 2014/30/EU, the RED directive 2014/53/EU, the RoHS Directive 2011/65/EU.

This product can be used across EU member states.

The simplified EU declaration of conformity referred to in Article 10(9) shall be provided as follows:

Hereby, Jovision Technology Co., Ltd. declares that the radio equipment type HD Network Camera is in compliance with Directive 2014/53/EU.

2012/ 19/ EU (WEEE directive): Products marked with this symbol cannot be disposed of as

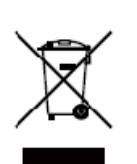

unsorted municipal waste in the European Union. For proper recycling, return this product to your local supplier upon the purchase of equivalent new equipment, or dispose of it at designated collection points. For more information see: www.recyclethis.info

2006/ 66/ EC (battery directive): This product contains a battery that cannot be disposed of as unsorted municipal waste in the European Union. See the product documentation for specific

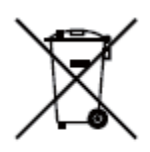

battery information. The battery is marked with this symbol, which may include lettering to indicate cadmium (Cd), lead (Pb), or mercury (Hg). For proper recycling, return the battery to your supplier or to a designated collection point. For more information see: www.recyclethis.info

**Support**

Should you have any questions, please do not hesitate to contact your local dealer.

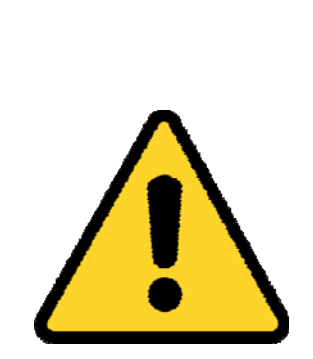

#### *CHANGE THE DEFAULT PASSWORD*

#### **Default NVR Account:**

 **Username: admin Password:** *<empty> The default password <empty> for the abc account is for first‐time log‐in purposes only. You should change this default password to better protect against security risks, such as the unauthorized access by others to the product that may prevent the product from functioning properly and/or lead to other undesirable consequences.*

*For your privacy, we strongly recommend changing the password to something of your own choosing (using a minimum of 8 characters, including upper case letters, lower case letters, numbers, and special characters) in order to increase the security of your*  $product.$ 

*Proper configuration of all passwords and other security settings is the responsibility of the installer and/or end‐user.*

#### **Contents**

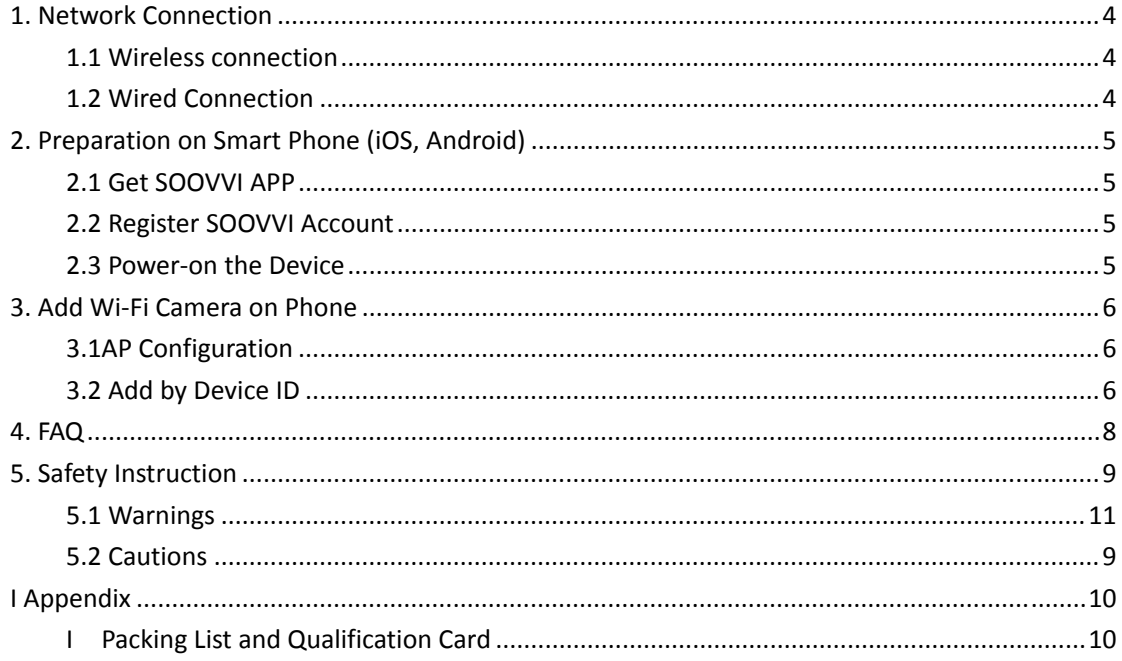

# 1 Network Connection

#### *Before you start:*

Please choose proper connection mode according to camera model. Some models don't have Ethernet port, they can use wireless connection only.

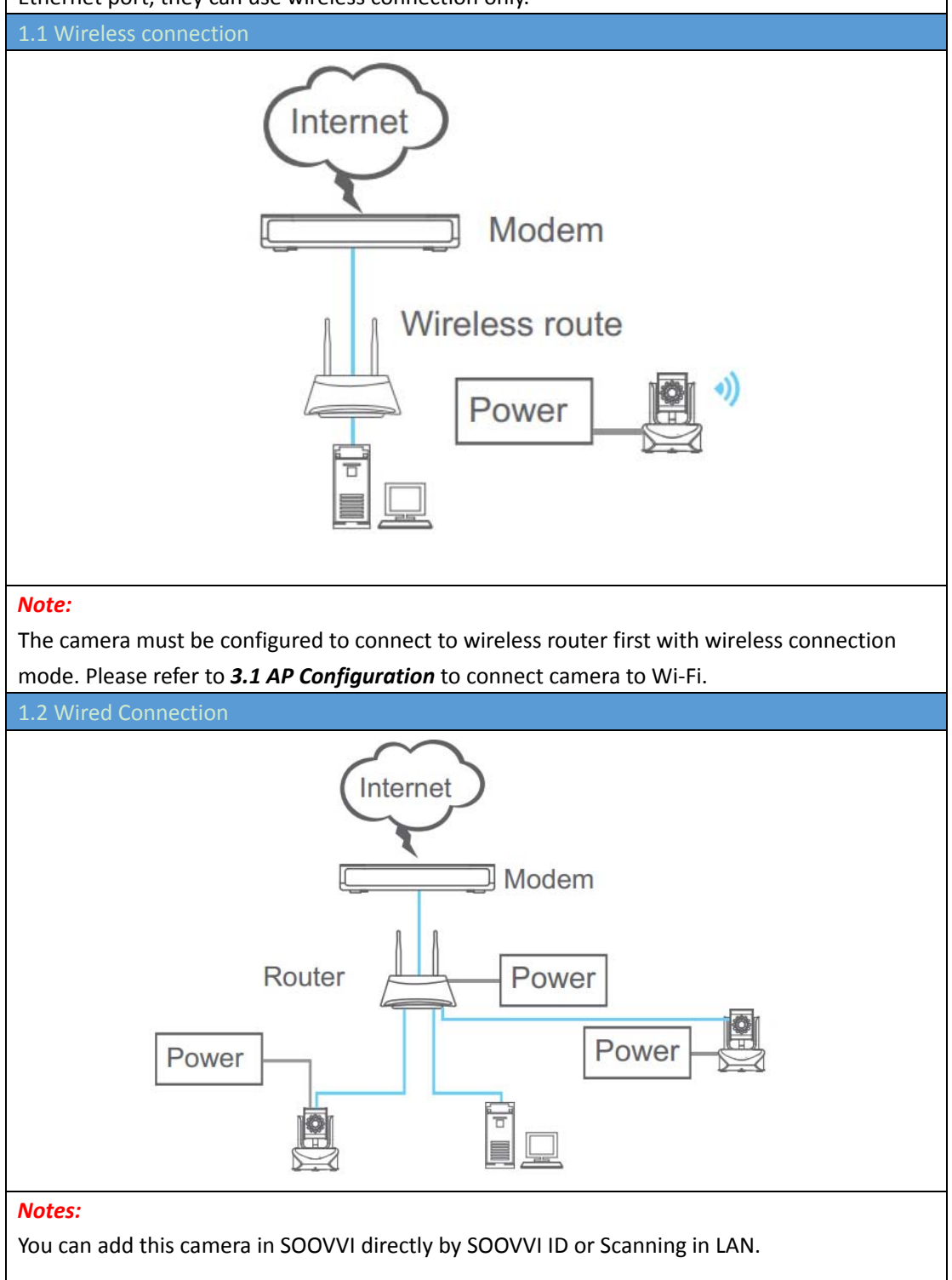

# 2 Preparation on Smart Phone (iOS, Android)

#### 2.1 Get SOOVVI APP

- 1. Search "SOOVVI" in App Store (iOS) or Google play (Android). Or scan QR code on the cover of this guide.
- 2. Get and install SOOVVI on your smart phone.

#### 2.2 Register SOOVVI Account

#### $Note:$

You need to register a SOOVVI account before using SOOVVI service which is free. With SOOVVI service account, devices list will automatically upload and store on server, and when you login SOOVVI with your account on other smart phones, you can access to all these devices without adding them again.

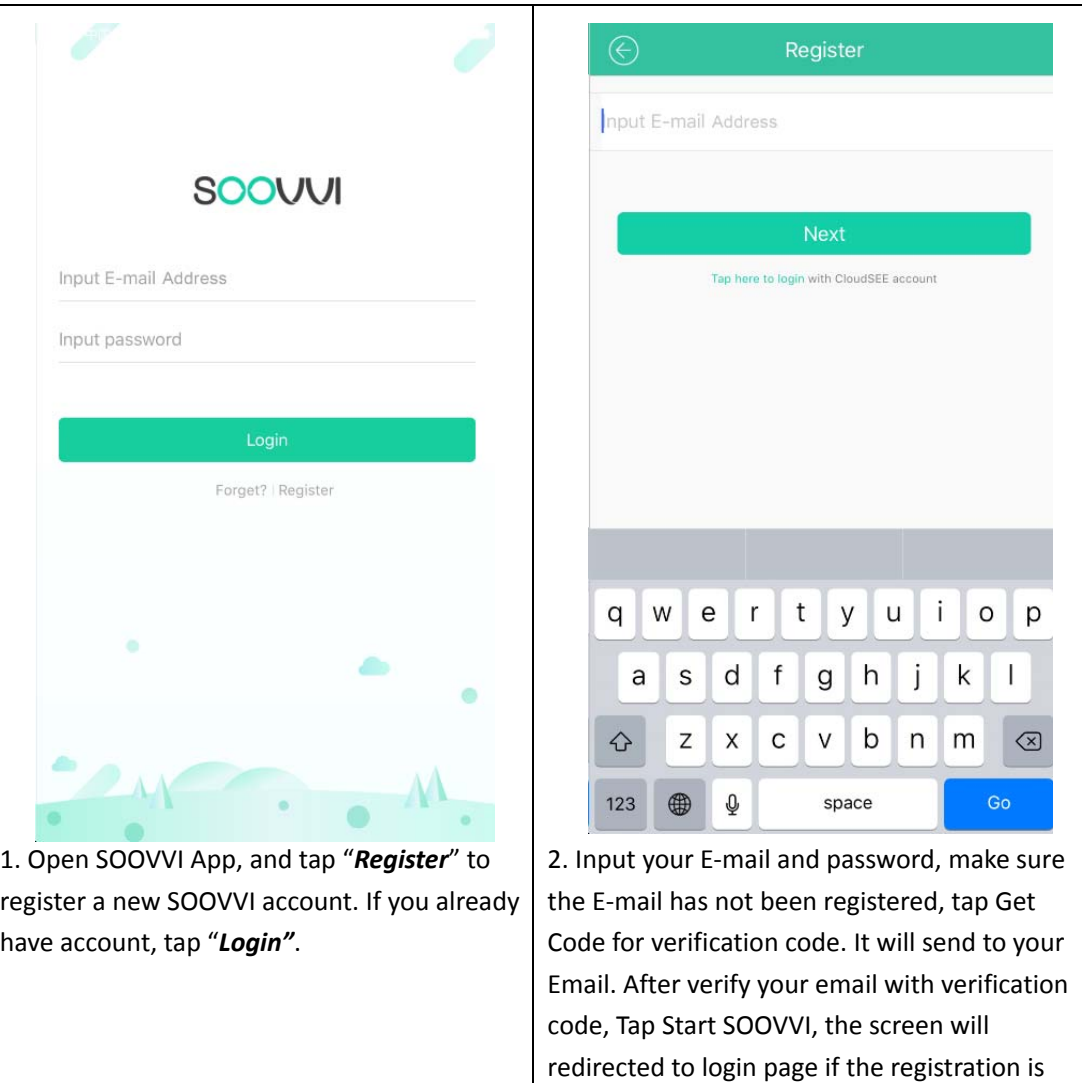

#### 2.3 Power‐on the Device

Connect the camera with power adapter, and wait for about one moment while it is self-checking. After that, we can start.

success.

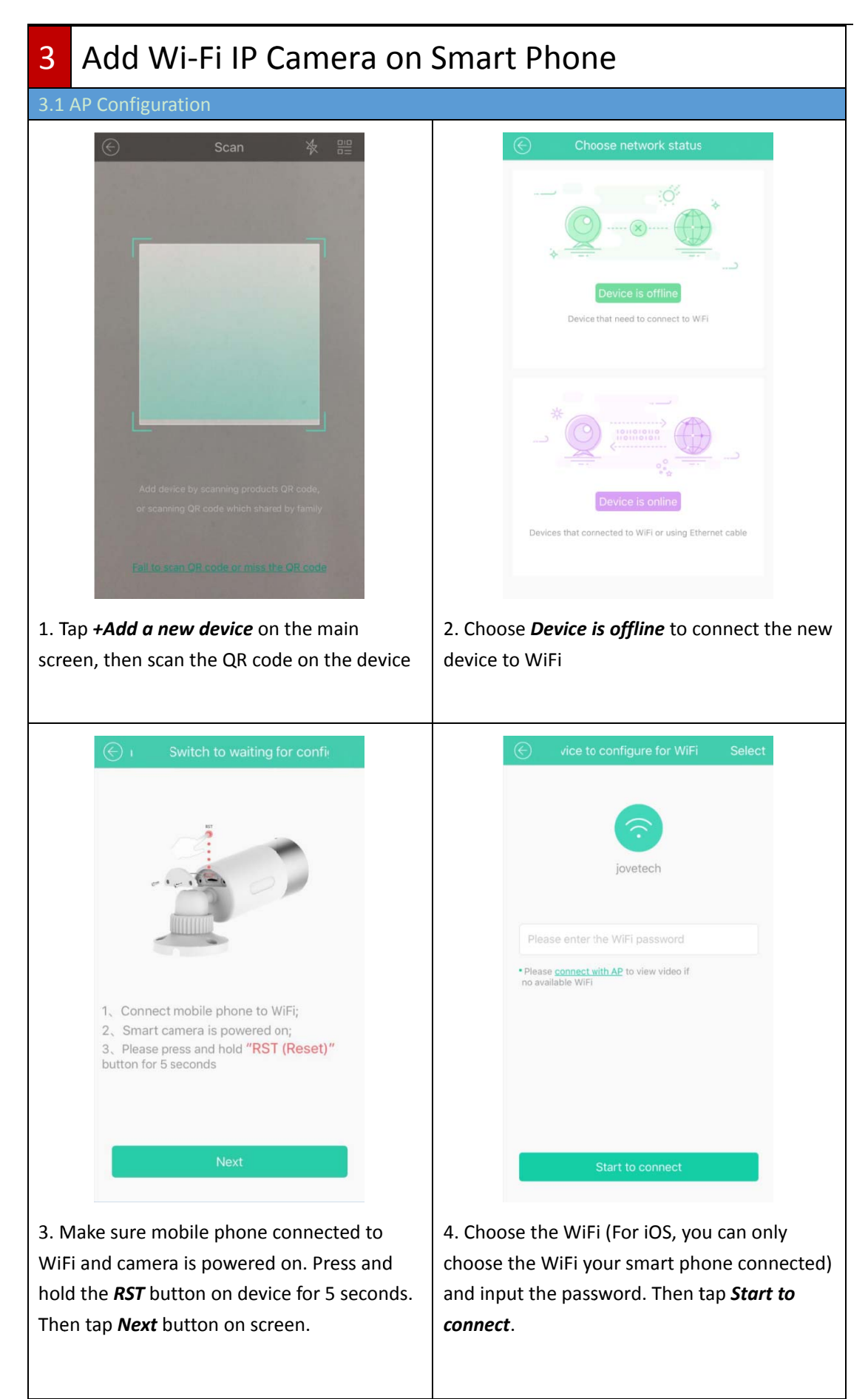

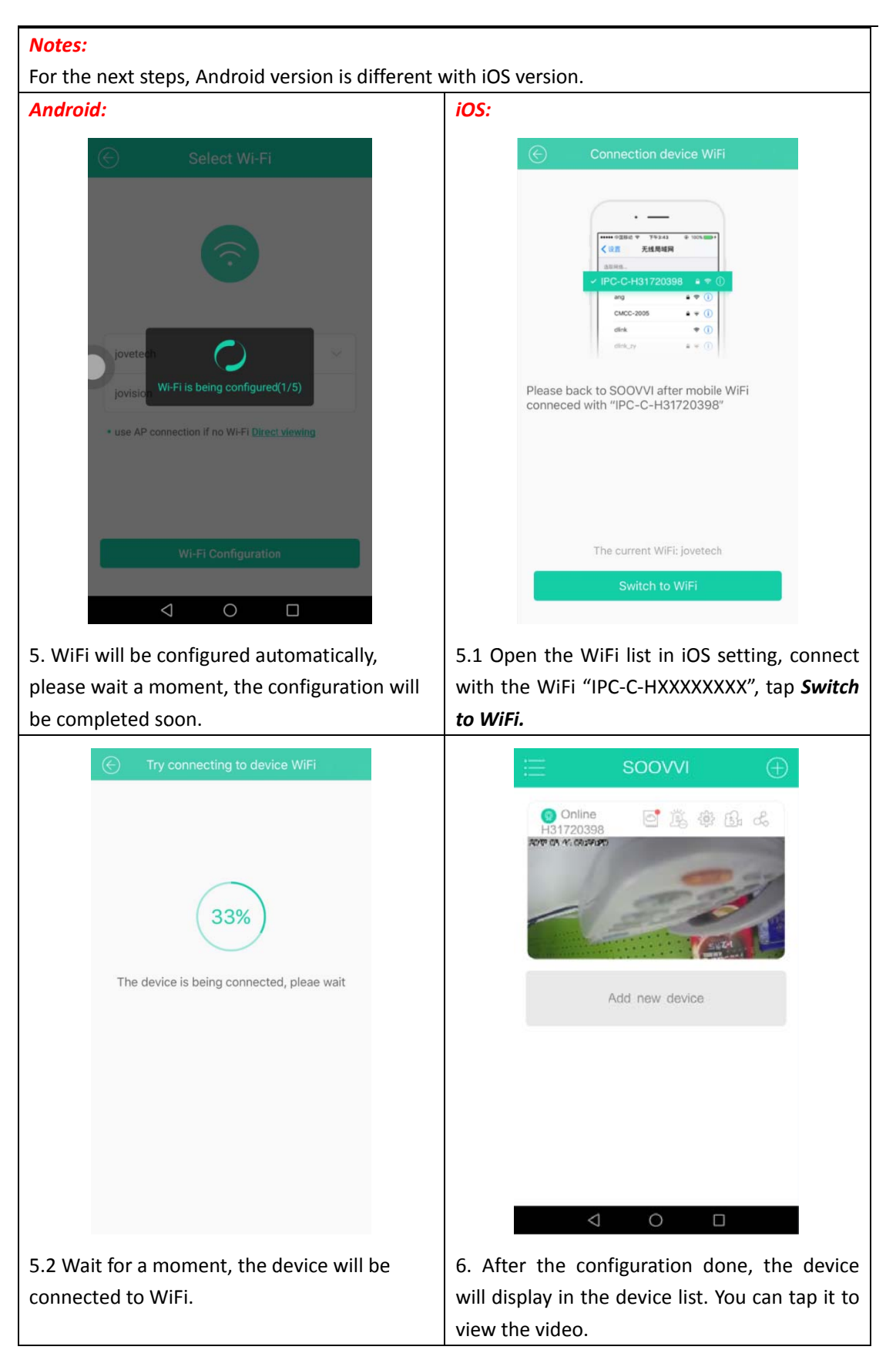

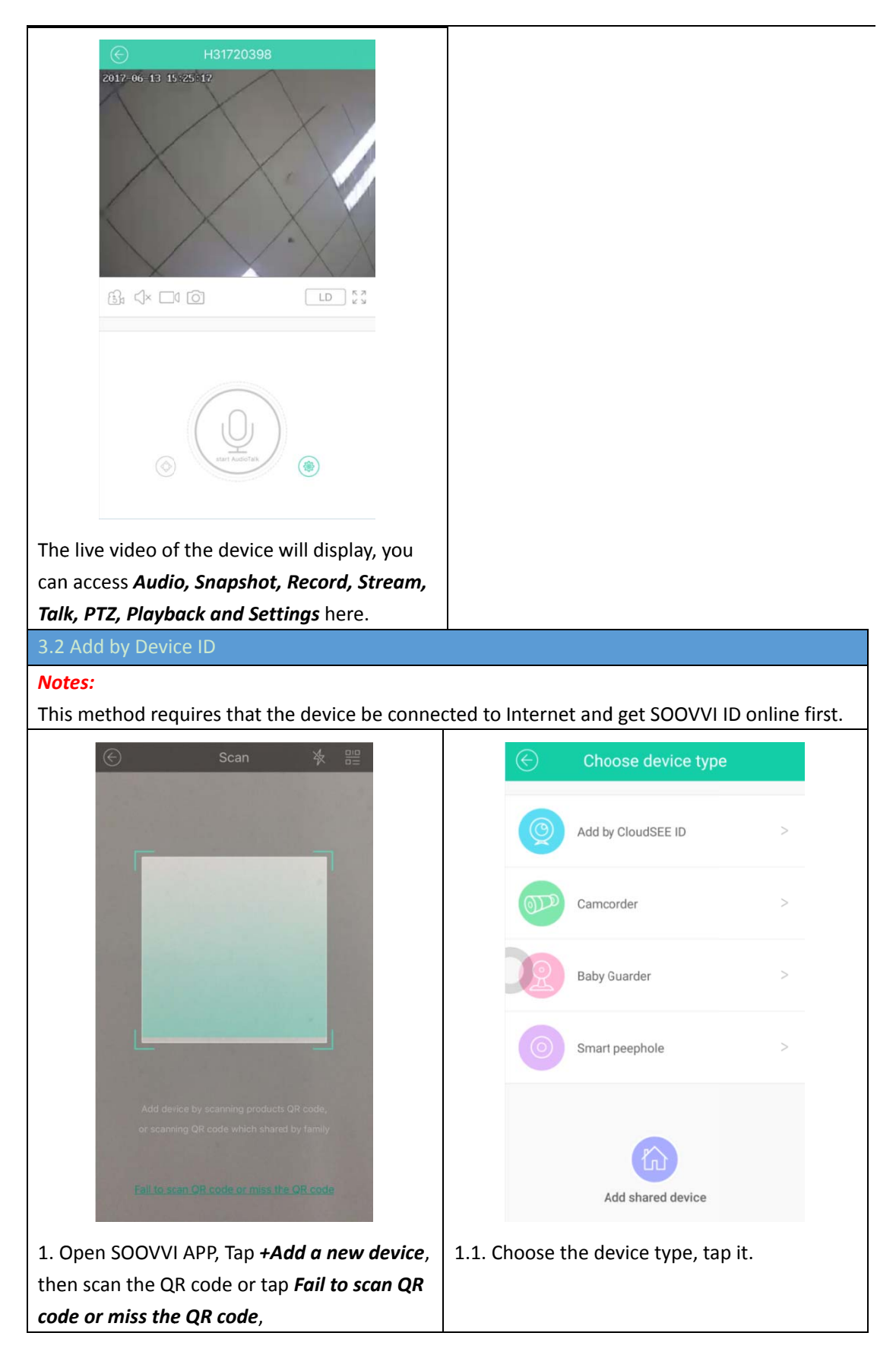

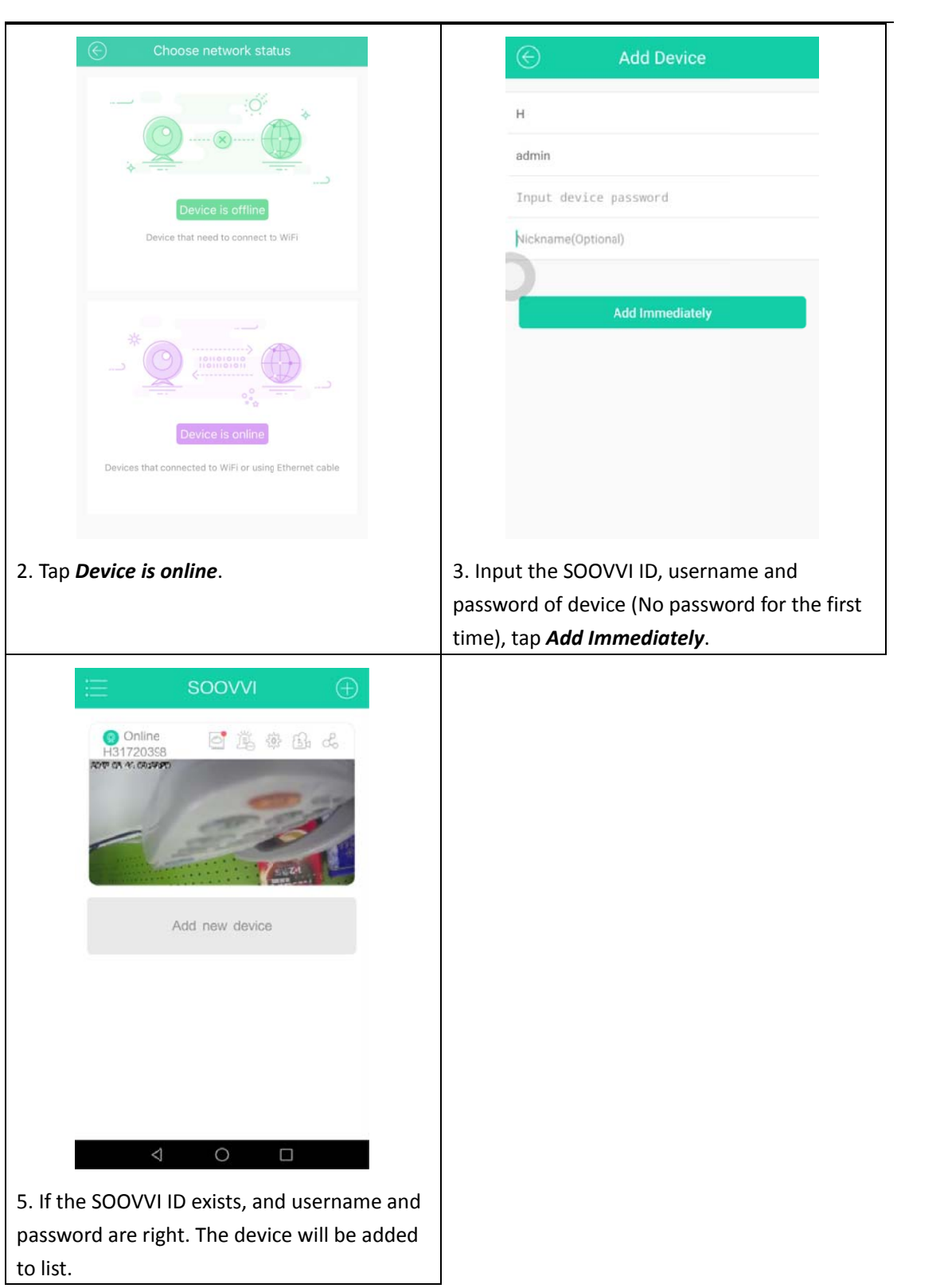

### 4 FAQ

**Q: I tried to configure the camera to connect to wireless router by AP, but failed.**

#### **A**:

- Please read and follow the instructions step by step:
- 1.Please make sure you have press the reset button for 5 seconds;
- 2. Please check the password to wireless router;
- 3. The Wi‐Fi signal is too weak, please configure the camera near the router;
- 4. Do not connect Ethernet cable before AP configuration;
- 5. Please wait for about 1 minute after powered on the camera.

#### **Q: My wireless network is not good, how to make the video smoother?**

#### **A:**

1. Lower the stream in APP: Connect the camera in SOOVVI app, tap stream button in the bottom right corner of live video page, you can choose HD, SD and LD according to your network status.

2. Connect the camera on PC with client software, *remote configure—stream*, lower the resolution and the bitrate of each stream.

#### **Q: It shows "Exceed connection limitation" and I cannot see the live video.**

**A:** 

A home security camera can be connected by 6 clients only including NVR, PC client, phone app, etc. If you receive this message, please check how many clients are there connecting the camera, disconnect some clients and try again.

#### **Q: How can I check the alarm picture and video in app?**

**A:**

1. Please make sure the TF card has been installed properly.

2. You can check alarm pictures and videos in alarm message; You can check recordings by tapping remote playback.

3. Please check if the recording function has been enabled on the top right of the live video page. The default mode is manual recording, you can tap the icon to switch to alarm recording.

#### **Q: How to use TF card to record?**

**A:**

Insert the TF card (64GB Max.) to the camera, the camera will start recording automatically. You can check the records with client software on PC or phone.

**Q: I forget the password to the camera, I cannot connect it on any client and it shows "Password Wrong".**

**A**:

You can press on the reset button for about 15 seconds and configure the camera again. The password will be reset too. Default username: abc, password: 123.

## **5** Safety Instruction

#### 5.1 Warnings

- Please adopt the power adapter which can meet the safety extra low voltage (SELV) standard.
- If the product does not work properly, please contact your dealer or the nearest service center. Never attempt to disassemble the camera yourself. (We shall not assume any responsibility for problems caused by unauthorized repair or maintenance.)
- To reduce the risk of fire or electrical shock, do not expose this product to rain or moisture.
- This installation should be made by a qualified service person and should conform to all the local codes.
- **P** Please install blackouts equipment into the power supply circuit for convenient supply interruption.

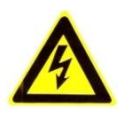

- Make sure the power supply voltage is proper before using the camera.
- Do not drop the camera or subject it to physical shock.
- Do not touch sensor modules with fingers. If cleaning is necessary, use a clean cloth with a bit of ethanol and wipe it gently. If the camera will not be used for an extended period of time, put on the lens cap to protect the sensor from dirt.
- Do not aim the camera lens at the strong light such as sun or incandescent lamp. The strong light can cause fatal damage to the camera.
- The sensor may be burned out by a laser beam, so when any laser equipment is being used, make sure that the surface of the sensor not be exposed to it.
- Do not place the camera in extremely hot, cold temperatures (the operating temperature should be between -30°C to 60°C), dusty or damp environment, and do not expose it to high electromagnetic radiation.
- To avoid heat accumulation, good ventilation is required.
- Keep the camera away from water and any liquid.
- While shipping, the camera should be packed in its original packing.

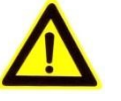

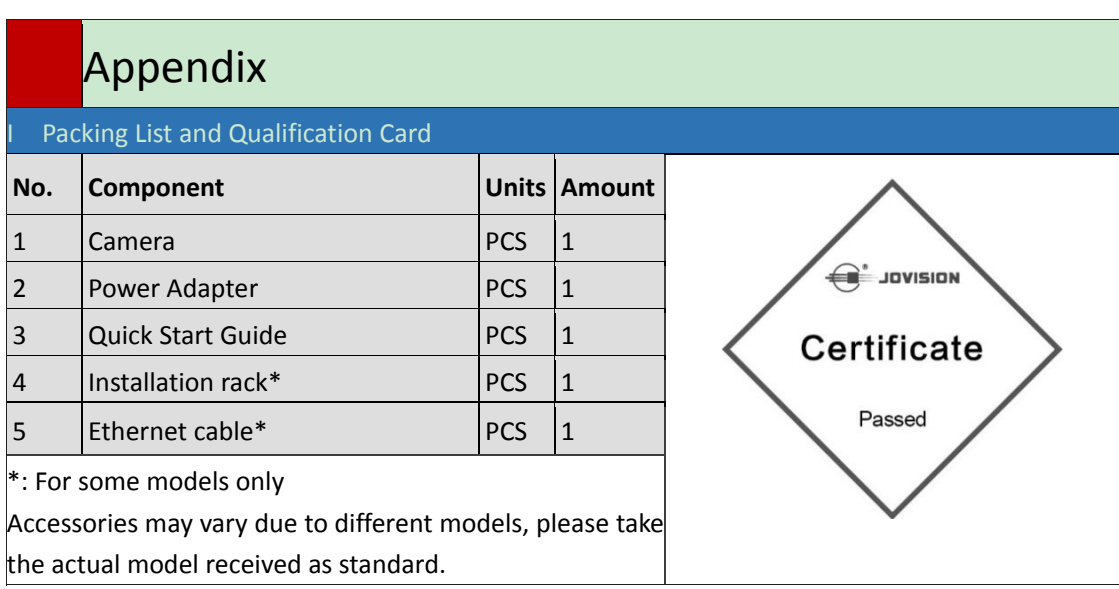